## **Visualizing Data Using Panoply: Hovmöller Plots**

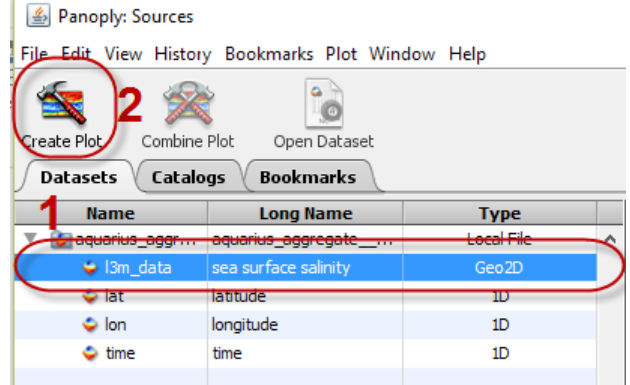

Click the data set you wish to Plot (1).

Click **Create Plot** (2).

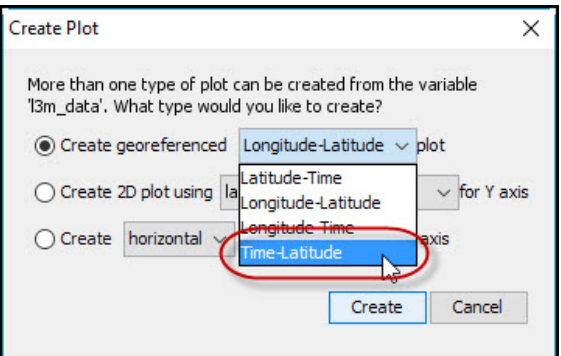

To produce a **Hovmöller Plot**, select **Latitude-Time, Longitude-Time,** or **Time-Latitude**.

Click **Create**.

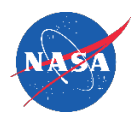

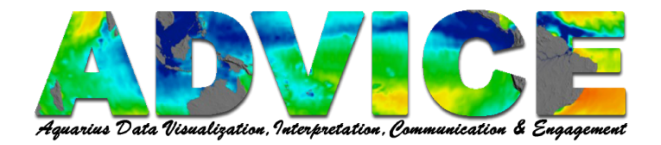

## **Manipulating the Plot**

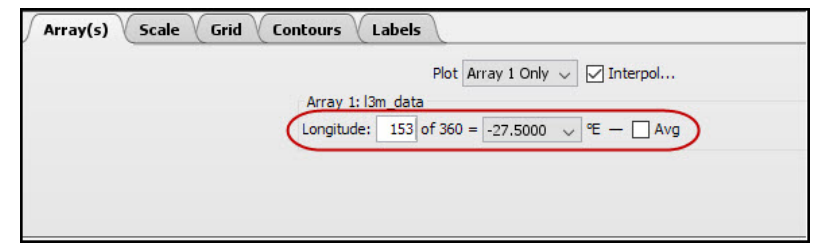

## **Array(s) Tab**

With **Time-Latitude** and **Latitude-Time** plots, data are automatically displayed as latitudinal data averaged across all longitudes. De-select the check-mark in the box next to **Avg** to look at one longitude at a time.

Advance through longitude steps using your arrow keys or entering a number (e.g. longitude 153 of 360). The plot will update with each step.

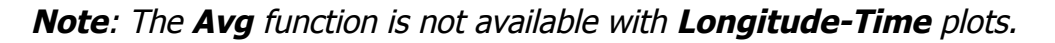

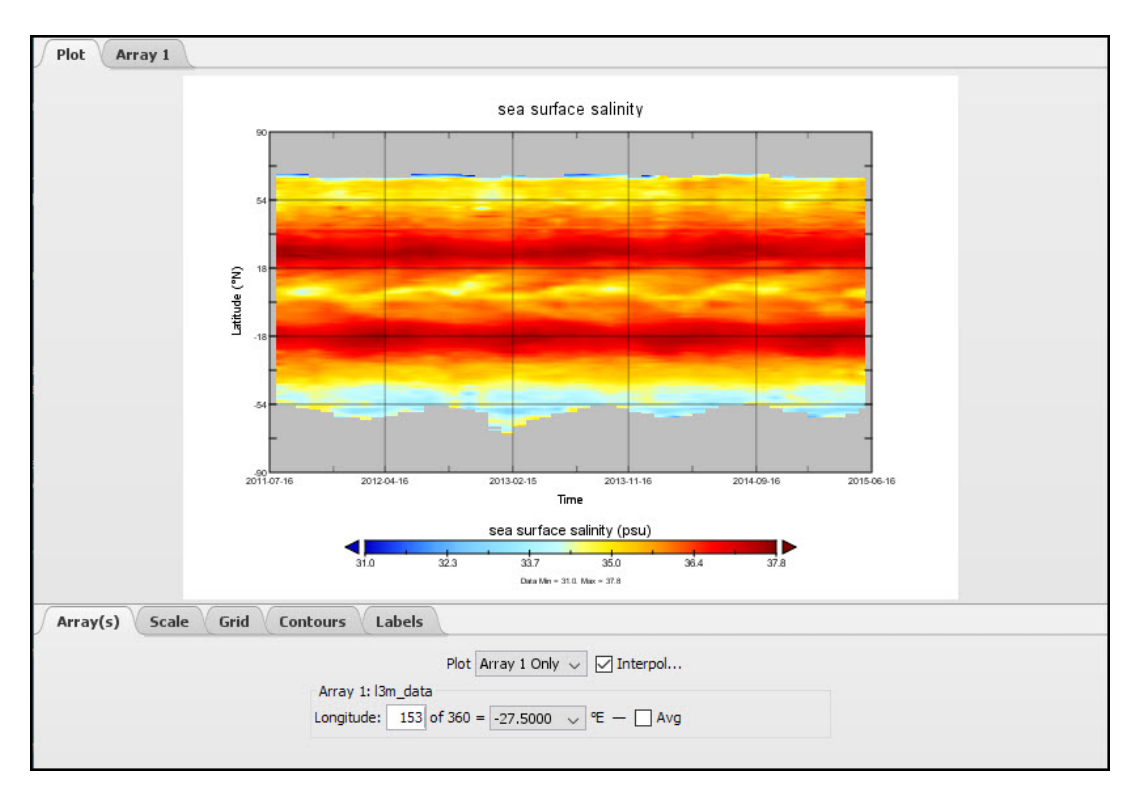

Descriptions of the remaining tabs and how to further customize your Hovmöller plot can be found in **Visualizing Data Using Panoply: Longitude-Latitude Plots.**

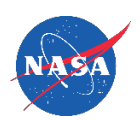